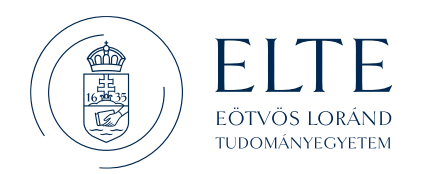

KANCE LLÁR

### **1/2023. (VII. 5.) számú kancellári utasítás az elektronikus utalványozási folyamat működtetéséről, valamint a kapcsolódó elektronikus dokumentumkezelés és -publikálás rendjéről**

Az Eötvös Loránd Tudományegyetem (továbbiakban: Egyetem) kancellárja a környezetvédelmi, egészségügyi és munka-hatékonysági szempontok figyelembevételével a papírmentes irodai munkavégzés fokozatos bevezetése, illetve az elektronikus ügyintézés alkalmazási körének szélesítése érdekében az alábbiak szerint rendelkezik.

### *Az utasítás hatálya* 1.§

- (1) Jelen utasítás hatálya kiterjed az **Egyetem valamennyi szervezeti egységére**.
- (2) Jelen utasítás alkalmazandó minden, az Egyetem nevében tett kötelezettségvállalásra, azok pénzügyi ellenjegyzésére, teljesítés igazolására, érvényesítésére és utalványozására.
- (3) Az utalványozási workflow-ra vonatkozó rendelkezések kizárólag a Neptun GR modul (SAP rendszer) keretében előállított kiadási és bevételi utalványrendeletek esetében alkalmazandók.
- (4) A **személyi kifizetések** workflow keretén belüli tételes számfejtést követő utalványozása egyedi utalványozási csomagban történik figyelemmel arra, hogy a **személyi kifizetések** és a kapcsolódó járulékok számviteli nyilvántartásban történő rögzítése jogcímenként összesített feladás alapján történik. Ennek részleteiről a 6/A.§ rendelkezik.

# *Értelmező rendelkezések* 2/A.§

A jelen utasítás alkalmazásában:

1. *e-számla:*

Az olyan számla, ami elektronikus formában (nem papír alapon) kerül kiállításra és befogadásra. Az e-számla a számla adatokat (az adott ország által elfogadott) elektronikus jelek formájában tartalmazza. Ezen felül a magyar ÁFA-törvény értelmében az elektronikus bizonylatnak biztosítania kell a számla:

- eredetének hitelességét (egyértelműen azonosítható a kibocsátó),
- adattartalmának sértetlenségét (a számlaadatokon semmiféle módosítás nem hajtható végre utólag),
- olvashatóságát (képi megjelenítését).

2. *utalványozási csomag:*

Az utalványozási workflow-hoz kialakított, egyedi azonosítóval ellátott üzleti objektum, amely csak olyan bizonylatokat tartalmazhat, amelyekhez a homogenizálási algoritmus ugyanazt az érvényesítő és utalványozó aláíró párt határozta meg.

- 3. *utalványfeldolgozó egység: Ebbe a körbe tartoznak a központi és kari gazdasági hivatalok, továbbá egyéb központi és kari feldolgozó egységek (PO, IIG, OKTIG, központi és kari PÁK).*
- 4. *beküldő egység:*

Ebbe a körbe tartoznak az alapbizonylatokat publikáló köznevelési, központi (rektori, kancellári) és a kari szervezeti egységek.

5. *fokozott biztonságú elektronikus aláírás:*

A fokozott biztonságú elektronikus aláírásnak az alábbi követelményeknek kell megfelelnie:

- kizárólag az aláíróhoz köthető,
- alkalmas az aláíró azonosítására,
- olyan, elektronikus aláírás létrehozásához használt adatok felhasználásával hozzák létre, amelyeket az aláíró nagy megbízhatósággal kizárólag saját maga használhat,
- továbbá olyan módon kapcsolódik azokhoz az adatokhoz, amelyeket aláírtak vele, hogy az adatok minden későbbi változása nyomon követhető;

A gyakorlatban általában azt tekintik fokozott biztonságú aláírásnak, amely elkészítése során az aláíró egy bizalmi szolgáltató által kibocsátott tanúsítványt használt fel.

6. *azonosításra visszavezetett dokumentumhitelesítés (AVDH):*

A NISZ Zrt. AVDH-szolgáltatás oldalán az elektronikus aláírással nem rendelkező állampolgárok is feltölthetnek és hitelesíthetnek dokumentumokat, ezáltal teljes körűen részt tudnak venni az elektronikus ügyintézésben. A szolgáltatás használatához tanúsítvánnyal vagy Ügyfélkapuval történő azonosítás szükséges.

7. homogenizálási algoritmus:

Az algoritmus a munkaszámokhoz és a fölöttük levő hierarchia szinteken elhelyezkedő pénzügyi központokhoz beállított aláírók vizsgálatára épül, működése során figyelembe veszi a körzet, az értékhatár és az érvényességi időszak mezők beállított értékeit.

Amennyiben az érvényesítők/utalványozók beállító táblákban egy adott pénzügyi központ, körzet és értékhatár intervallum kombinációhoz több érvényesítő és utalványozó aláíró azonosító is meghatározható, akkor egy adott bizonylathoz a program algoritmusa elsődlegesen azt az aláíró párt fogja meghatározni, amelyikkel biztosítható a bizonylat homogenitása.

8. *beállító táblák:*

Az érvényesítő és utalványozó gazdálkodási jogosítványok részletes metaadatait – személyenként, pénzügyi központonként és körzetenként – tartalmazó táblája, mely a homogenizálási algoritmus működését meghatározza.

# *Általános rendelkezések* 2/B.§

- (1) A fejlesztés célja az Egyetemen működő utalványozási folyamat legfőbb elemeinek digitális útra terelése a Neptun GR modul keretein belül, valamint az elektronikus dokumentumkezelés és publikálás korszerűsítése a Barcode 2.0 funkció bevezetésével, és ahhoz kapcsolódó Neptun GR felületen történő szűrés lehetőségének megteremtésével.
- (2) A gazdálkodási folyamatok működtetése során alapesetben minden elektronikusan előállítható, feldolgozható dokumentumot elektronikus formában szükséges elkészíteni, továbbítani, illetve jóváhagyni. Az elektronikus feldolgozás kizárólag rendkívül indokolt esetben (például: tárgyi feltételek

hiánya, időszakos technikai problémák, illetve egyéb külső akadályozó tényezők fennállásakor, továbbá támogatói előírásokra és egyéb külső normákra hivatkozással) mellőzhető.

- (3) Alapvető célkitűzés, hogy lehetőleg csak a papíralapú számlák, a partnerek által kézzel aláírt szerződések mozogjanak fizikai formában, ugyanakkor azok is csak a kifizetést követően, utólagosan.
- (4) A bizonylati utak optimalizálása, az átláthatóság és a számviteli törvényben előírt bizonylat megőrzési kötelezettség biztosítása érdekében az utalványozási csomagot indító gazdasági hivatal őrzi a papíralapú dokumentumokat, melyeket jelen utasítás 8. §-ában rögzített részletszabályok szerint kell a kifizetést követően eljuttatni a fizikai Bankba.
- (5) Az elektronikus utalványozási folyamat működőképességének fenntartása érdekében a kifizetéseket megalapozó dokumentumok készítése és feldolgozása során a bizonylati rend és fegyelem fokozott betartása szükséges. Ennek részként különösen betartandóak a – gazdasági eseményekhez kapcsolódó tranzakciók elszámolásához szükséges dokumentációk leírásáról szóló – 4/2021. (VI. 23.) számú gazdasági főigazgatói körlevélben foglalt rendelkezések. Az iktatási protokollok megszegése, a szabálytalan vagy hiányos iktatási gyakorlat az utalványozási és kifizetési folyamatot hátráltatja, súlyosabb esetben meghiúsítja.
- (6) Jelen utasításban foglalt keretszabályokhoz igazított folyamatleírásokban rögzített feladatokat végrehajtó szervezeti egységek mindenkori kijelölése során a bizonylati utak optimalizálását kiemelt rendező elvként kell figyelembe venni.
- (7) Az adminisztrációs folyamatok optimalizálása érdekében a dokumentum iktatási és az iktató rendszerbe történő dokumentum feltöltési feladatok több esetben szét fognak válni egymástól, azaz egy gazdasági eseményen belül eltérő szervezeti egységek fogják azokat elvégezni. A dokumentumok iktatását alapesetben a dokumentum készítője (pl. megrendelés, szerződés aláíratás előtt), vagy címzettje (pl. számla) végzi. A feltöltéseknek, amennyiben az érintett dokumentumok előzetes jóváhagyást (elektronikus aláírást) igényelnek, akkor az aláírás(oka)t követően, alapesetben a legutolsó aláírónál kell megtörténniük. Ettől való eltérésre csak indokolt esetben például magasabb szintű aláírók esetén van lehetőség.
- (8) Az előkészítő alapbizonylatok, a kötelezettségvállalások, teljesítésigazolások jóváhagyása során a gazdálkodási-, illetve az egyéb (pl. munkáltatói) jogkörök gyakorlásakor – alapesetben az indító (gazdasági eseményt kezdeményező) egység menedzseli a jóváhagyási folyamatot.
- (9) A gazdasági események alapdokumentumainak iktató rendszerbe történő feltöltését követően az egyes egységek közötti átadás-átvételek teljes körű végrehajtásáért, az anyagok iktatórendszeren belüli átadásáért, szükség esetén az átvevő egység értesítéséért az átadó egység felel, amennyiben az iktató rendszer az adott részfolyamatot nem kezeli automatikusan.
- **(10) Az alapdokumentumok hatékony és átlátható feldolgozása érdekében az utalványozási workflow-ban, illetve az azt megelőző alfolyamatokban érintett szakmai és az adminisztratív oldali ügyintézők (beszerzés kezdeményezők, bizonylat feltöltők, iktatók és feldolgozók) és vezetők előzetes egyeztetése szükséges. Az iratkezelési és bizonylatfeldolgozási folyamatot gazdasági esemény típusonként szükséges egyeztetni és kialakítani a feldolgozó egység vezetők irányítása mellett.**

(1) A Neptun SAP gazdálkodási modulban (továbbiakban: gazdálkodási modul) vezetett nyilvántartások naprakészségének biztosítása, valamint az azokat alátámasztó dokumentumok átlátható, visszakereshető formában történő tárolása érdekében az egyes **gazdasági események során képződő**  - utalványrendelethez mellékelendő - **valamennyi meghatározó bizonylat iktatása szükséges, a 3/B.§-ban rögzített kivételekkel**.

(2) A gazdasági eseményt meghatározó:

- ugyanakkor a gazdálkodási modulban **nem feldolgozandó** (pl. beszerzés indító adatlap, költségelszámolási nyomtatvány) dokumentum kapcsán,
- a gazdálkodási modulban **feldolgozandó** dokumentum (pl. szerződés) kapcsán,
- gazdálkodási modul nyilvántartásában **előzetesen feldolgozott** az utalványozási workflow keretében kezelt utalványrendeletek kivételével - dokumentum (pl. 45-ös megrendelő) esetében,

a feldolgozási folyamat sajátosságához igazodóan az érintett szervezeti egység(ek), a jelen utasításban foglalt keretszabályokhoz igazított folyamatleírásokban foglalt feladatmegosztás szerint köteles(ek):

- a) jóváhagyási kötelezettség esetén az elektronikus aláírási folyamatot menedzselni, felügyelni,
- b) a dokumentumot a Neptun Poszeidon iktató rendszermodulban (továbbiakban: iktatórendszerben) - alszámos iktatási módszer alkalmazása mellett - jelen szakaszban meghatározottak szerint iktatni,
- c) jóváhagyási kötelezettség teljesítését követően az elektronikus aláírást tartalmazó dokumentumot, vagy jóváhagyási kötelezettség hiányában az elektronikus dokumentumot a Poszeidon rendszerbe feltölteni,
- d) valamint GR mutatóval és vonalóddal ellátni, az alábbiak szerint;
- (3) Az előzőekben előírt iktatási, illetve publikálási feladatok végrehajtására az érintett kancellári, rektori és köznevelési szervezeti egységek kötelesek **iktatásért felelős** személyt (továbbiakban: dedikált iktató) kijelölni. A dedikált iktatók látják el a (2) bekezdésben rögzített feladatokat, továbbá szükséges esetén végrehajtják a feldolgozó egységektől érkező iktatásra, publikálásra vonatkozó korrekciós igényeket, illetve tájékoztatást adnak részükre a már publikált alapbizonylatokkal kapcsolatban.
- (4) **Amennyiben a gazdálkodási modulban végrehajtandó feldolgozási és egyéb technikai feladatok végrehajtása amiatt szenved késedelmet, vagy hiúsul meg, hogy az utalványrendelethez mellékelendő dokumentumok nem vagy nem jelen utasításban meghatározottak szerint kerülnek az iktatórendszerben rögzítésre, úgy a kapcsolódó kötelezettségvállalás, illetve kifizetés késedeleméért, vagy meghiúsulásáért az előírt iktatási-, illetve publikálási részfeladatok végrehajtását elmulasztó szervezeti egység vezetője felelős.**
- (5) A dokumentumok iktatást követő papírmentes kezelése, illetve a szükséges dokumentumok felhasználó számára, gazdálkodási modulból - iratkép formájában - történő elérhetősége a Neptun rendszer **Barcode 2.0 funkciójának** alkalmazásával biztosítható. Az új funkció alkalmas az elektronikus dokumentumok (pl. elektronikus úton érkezett szerződés), továbbá az iktatott, vonalkóddal nem rendelkező elektronikus vagy papíralapú dokumentumok utólagos, generált vonalkóddal történő ellátására.
- (6) A gazdálkodási modul felé történő **átadhatóság (publikálhatóság) alapfeltétele**, hogy minden beérkező elektronikus vagy papíralapú dokumentum az iktatórendszerben iktatásra kerüljön és vonalkóddal legyen ellátva.
- (7) A gazdálkodási modul felé történő átadás három feltétele:
	- iktatás,
	- vonalkóddal történő ellátás,
	- a dokumentum kijelölése ún. GR mutatóval<sup>1</sup> a gazdálkodási modul számára történő publikálásra;

Az iktatórendszer a GR mutatóval megjelölt, és vonalkóddal rendelkező dokumentumokat automatikusan küldi át a gazdálkodási modul számára, ahol ezzel a csatolhatóság és iratkép megjelenítés biztosított.

(8) A Barcode 2.0 megoldás lehetővé teszi a **funkció bevezetése előtt beérkezett és iktatott dokumentumok** publikálását a gazdálkodási modul felé.

Amennyiben a már korábban iktatott dokumentumot a gazdálkodási modul számára is elérhetővé kívánjuk tenni, akkor a feladat:

- a releváns dokumentumon az ún. GR mutató beállítása, és
- a dokumentum vonalkóddal történő ellátása:

Releváns dokumentumon a GR mutató beállításához a dokumentumot ki kell jelölni elérhetőségre a GR mutató aktiválásával. A GR mutatóval megjelölt dokumentum számára a vonalkód generálható.

A GR mutatóval megjelölt dokumentumra történő vonalkód **generálás** során be kell állítani a vonalkód formátumát, továbbá annak tartományát (kezdő- és végérték). A program a GR mutató megadását követően automatikusan generálja a vonalkódot, és hozzárendeli azt az irathoz tartozó, legutoljára feltöltött elektronikus állományhoz. A generált vonalkód a kijelölt dokumentumhoz automatikusan hozzárendelődik. A GR mutató megadásán túl nem szükséges további felhasználói közreműködés.

- (9) A **funkció bevezetést követően beérkező dokumentumok** kezelése során a papíralapú és az elektronikus dokumentumok részben eltérően kezelhetőek.
	- a) A **papíralapú** dokumentumok feldolgozása során, amennyiben a papíralapú dokumentum elektronizálása és feltöltése megtörténik, akkor azt követően a feldolgozás menete megegyezik az elektronikus dokumentumkezelés lépéseivel.
	- b) Az **elektronikus formában beérkezett** dokumentum iktatásához és vonalkóddal történő ellátásához nem szükséges a dokumentumok kinyomtatása (ezt követően pedig vonalkóddal történő ellátása és szkennelése). A dokumentumra az iktatórendszerben vonalkód generálható. A vonalkóddal történő ellátás esetén a dokumentum sértetlen és hiteles marad, a vonalkód a dokumentumon nem látható, mivel az kizárólag metaadatként jelenik meg az iktatórendszerben. Az elektronikus dokumentum feldolgozásakor az iktatást és a releváns dokumentum feltöltését követően, be kell állítani a GR mutatót, továbbá - a GR mutatóval megjelölt dokumentumhoz vonalkód generálása szükséges. A program a GR mutató megadását követően hozzárendeli a vonalkódot az irathoz tartozó, legutoljára feltöltött elektronikus állományhoz.
- (10) A kifizetést megalapozó bizonylatok iktatórendszerben történő rögzítése során a gazdálkodási modulbal történő későbbi (dokumentum publikálását követő) **kereshetőség biztosítása érdekében** a

<sup>&</sup>lt;sup>1</sup> A "GR mutató" egy címke (angolul "tag"), amely választható (vékony kliens esetében legördülő listából, vastag kliens esetében felugró ablak elemei közül kiválasztható) objektumként jelenik meg a felületen.

tárgy, iktatószám, iktatási dátum, valamint a c) alpontban meghatározott kulcsszó adatmezők<sup>2</sup> kitöltése **kötelező** a következők szerint. A d) és e) alpontokban rögzített adatmezők esetében **ajánlások** kerültek megfogalmazásra.

- a) A **tárgy** adatmező kitöltésekor a 1. számú mellékletben rögzített kategóriákba kell besorolni az iktatandó dokumentumot.
- b) Az **iktatószám**, **iktatási dátum** adatmezők kitöltése értelemszerűen történik.
- c) A definiált **kulcsszó adatmezők** közül az alábbi adatmezők kitöltése **kötelező**, azzal, hogy:
	- a **'többszörösen csatolható'**<sup>3</sup> adatmezőben az 'X' karakter feltüntetésével jelezni szükséges, hogy olyan dokumentumról (pl. rendszeres havidíjas szerződés, több részletben fizetendő eseti szerződés, több ütemben fizetendő eseti vagy rendszeres megrendelések) van szó, melyet a továbbiakban több utalványrendelet alapbizonylataként fel lehet majd használni, ugyanakkor a SAP oldalon csak egyszer csatolandó dokumentumok (pl. számla, teljesítésigazolás) esetében az adatmezőt nem kell kitölteni;
	- az '**utalványfeldolgozó egység'**<sup>4</sup> adatmezőben kell rögzíteni a SAP feldolgozást végző szervezeti egység rövidített elnevezését a következők szerint
		- a központi GH esetében "KGH"
		- egyéb központi feldolgozó egységek esetében "OKTIG, PÁK, PO, IIG",
		- kari feldolgozó egységek esetében "BGGYK, BTK, GTK, IK, PPK, TTK, TÁTK, TÓK, ÁJK, BDPK";
- d) A definiált **kulcsszó adatmezők** közül az alábbi adatmezők kitöltése **indokolt**, azzal, hogy:
	- az 'azonosító' adatmezőbe az SAP referenciaszám (számla sorszám) rögzítése ajánlott, amennyiben az rendelkezésre áll,
	- a 'bruttó összeg' adatmezőbe, az iktatott dokumentumon szereplő bruttó összeget ezres helyiérték szerint pontozva indokolt rögzíteni, az összeg után a devizanem hárombetűs rövidítésének, nagybetűkkel történő feltüntetésével (pl. 10.956.000 HUF)
	- a '**partner név'**, '**munkavállaló neve**' adatmezők közül értelemszerűen csak az egyik adatmező kitöltése indokolt, a gazdasági eseményben érintett cég vagy személy nevének feltüntetésével,
	- a **'beküldő egység'** adatmezőben az utalványfeldolgozó egység vezetők által meghatározott rendben - rögzíthető az alapbizonylatot beküldő egység megnevezése a SAP oldali átláthatóság biztosítása, valamint a feldolgozás rendszerezhetősége érdekében;
	- e) a **megjegyzés** adatmezőbe az egyéb keresést támogató információk (pl. időszak, kapcsolódó projekt megnevezése…stb;) rögzítése szükséges;

**Jelen bekezdés d) és e) alpontjában meghatározott ajánlásoktól való eltérésre indokolt esetben van lehetőség, amennyiben a gazdasági esemény típusa és/vagy az ahhoz kapcsolódó bizonylatok mennyisége más feldolgozási folyamatot, illetve iktatási rendet igényel. Az ajánlástól eltérő, de a feldolgozást hatékonyan támogató iktatási rend kialakításáért, annak területspecifikus részletszabályai kidolgozásáért a feldolgozást végző feldolgozó egység vezetője felelős.** 

**A d) és e) alpontok esetében a feldolgozást végző szervezeti egység vezetője** - az érintett publikáló egységek vezetőivel egyeztetve - **határozza meg a gazdasági esemény hatékony feldolgozásához**

<sup>&</sup>lt;sup>2</sup> A Posszeidon 2.0 verzió bevezetése esetén a kulcsszó adatmezők alkalmazása már nem lesz kötelező, figyelemmel arra, hogy az új verzióban elérhető dokumentum űrlap funkció alkalmazásával bizonylattípusonként lesz lehetőség a publikálandó, kötelező adattartalom meghatározására (sztenderdizált adatmezők, értéklisták létrehozásával, karakterszám rögzítésével, adatmezők maszkolásával).

<sup>3</sup> A későbbiekben – a folyamatban lévő fejlesztés eredményeként - a karakterjelzés helyett értéklistás megoldás vagy egyéb jelölési mód fogja biztosítani a 'többszörösen csatolható' funkció használatát.

<sup>4</sup> A későbbiekben – a folyamatban lévő fejlesztés eredményeként - a karakterjelzés helyett értéklistás megoldás fogja biztosítani az 'utalványfeldolgozó egység' funkció használatát. Az adatmezőben feltüntetendő feldolgozó egységek száma indokolt esetben bővíthető, megnevezésük utólag módosítható a beállítási szerepkörrel rendelkezők támogatásával.

**szükséges kötelezően kitöltendő adatmezőket és azok sztenderdizált adattartalmát. A kitöltendő adatmezők és azok adattartalmának meghatározása során arra kell törekendi, hogy a SAP oldali kereshetőséget és az átláthatóságot a lehető legkevesebb adat megadásával, a duplikált adatrögzítés kizárásával biztosítsák. Ennek érdekében az iktatás során további kulcsszó adatmezők is megadhatók.** 

(11) A GR mutatóval és vonalkóddal ellátott dokumentumok metaadatai, az iktatórendszerből történő átadást követően a gazdálkodási modul oldalon automatikusan megjelennek. A gazdálkodási modul (SAP GUI) felületén elérhető riport lehetőséget teremt arra, hogy a rendszer által felkínált vonalkód halmazból az utalványrendelethez mellékelni kívánt dokumentum vonalkódja kiválasztható legyen, az adott dokumentumra jellemző kritériumok alapján. A vonalkódos dokumentumlistában biztosított a kereshetőség, az alábbi adatokra. Az utalványrendelethez csatolni kívánt dokumentum:

- tárgya,
- iktatószáma;
- iktatásának dátuma;
- megjegyzése;
- valamint az összes kitöltött kulcsszó adatmező;

A keresés eredménye egy radikálisan lecsökkent számosságú barcode halmaz, amelyből egyszerűen választható ki az a vonalkód, amelyik a csatolandó dokumentumhoz tartozik. A riport funkció használatával az utalványrendelethez történő alapbizonylat hozzárendelés alkalmazás váltása nélkül megoldható.

(12) Az iktatott dokumentum adatmezői az iktatórendszerben változhatnak csatolás után is. Kizárólag a technikai dokumentumazonosító állandó, még az iktatószám is változhat. A változások nem gyakoriak, de előfordulnak, ezért a tábla adatai naponta frissülnek.

(13) Az egy gazdasági eseményhez kapcsolódó bizonylatokat alapesetben egy főszámon belül alszámokkal elkülönítve szükséges az iktatórendszerben rögzíteni. Amennyiben az alszámos iktatás a bizonylatfeldolgozási folyamat során nem vagy nem teljeskörűen valósítható meg (pl. keretszerződés, vagy több szervezeti egység részvétele a folyamatban), akkor a kapcsolódó iktatószámokat össze kell kapcsolni az iktatórendszeren belül.

# *Az elektronikus dokumentumkezelés rendje (üzleti objektum csatolás)* 3/B. §

- (1) Indokolt esetben, amennyiben a gazdasági esemény típusa és/vagy az ahhoz kapcsolódó bizonylatok mennyisége egyedi feldolgozási folyamatot igényelnek, akkor lehetőség van arra, hogy a(z) - iktatott vagy nem iktatott - dokumentumok közvetlenül (iktatórendszeren keresztül történő publikálás nélkül) a Neptun GR modulban rögzített bizonylathoz, ún. üzleti objektumként kerüljenek csatolásra.
- (2) "Az utalványozási workflow 'ZSDA VONALKOD RIPORT Vonalkódok listázása' tranzakció igénybevétele nélkül üzleti objektumként csatolható például szerződés 46-os bizonylathoz, vagy aláírt megrendelő 45-ös bizonylathoz, illetve bármilyen alapdokumentum 51-es bizonylathoz."

### A kötelezettségvállalás, ellenjegyzés és a teljesítésigazolás folyamata 4. §

(1) Amennyiben az **ellenjegyző-kötelezettségvállaló** páros mindkét tagja rendelkezik legalább fokozott biztonságú elektronikus aláírással, akkor a papíralapú aláírás helyett kizárólag a legalább fokozott biztonságú elektronikus aláírás alkalmazható. Az elektronikus kötelezettségvállalás (pl. megrendelés,

szerződés) hitelességének és egy helyen történő tárolhatóságának, visszakereshetőségének biztosítása érdekében feltétel továbbá, hogy amennyiben a dokumentum további aláírásokat is tartalmaz (külső-, belső partner, munkáltatói jogkör gyakorló), akkor azon aláírásoknak is meg kell felelniük az előírt hitelesítési (pl. AVDH SIGN kormányzati dokumentumhitelesítés) követelményeknek.

(2) A teljesítésigazolás (továbbiakban: TIG) alapesetben az erre célra rendszeresített TIG mellékleten<sup>5</sup> történik, ugyanakkor indokolt esetben – a kari, központi specifikumokhoz igazodóan – történhet a papíralapú számlán (pl. pályázatok esetében) a szerződésszerű teljesítésre történő hivatkozással, vagy végrehajtható a hiteles eSzámlán (pl. közüzemi és utazási számlák esetében) elektronikus tanúsítvány igénybevételével.

Amennyiben a **teljesítésigazoló** alkalmazott rendelkezik legalább fokozott biztonságú elektronikus aláírással, akkor az erre a célra rendszeresített TIG mellékleten papíralapú aláírás helyett kizárólag a legalább fokozott biztonságú elektronikus aláírás alkalmazható.

- (3) Az SAP rendszerben készült megrendelések (45-ös bizonylatok) esetében a generált 'pdf' formátumú, 'beszerzési megrendelés' és 'megrendelés kivonat a kötelezettség-vállaláshoz' elnevezésű bizonylatokat az elektronikus aláíratás előtt egy dokumentumba össze kell fűzni. Az összefűzött bizonylatot a gazdálkodási jogkör gyakorlóknak elegendő egyszer a 'beszerzési megrendelés' kijelölt helyén aláírniuk. Lehetőség van továbbá csoportos aláíró alkalmazással történő aláírásra is.
- (4) A papíralapú és az elektronikus aláírások egy dokumentumon belül nem keveredhetnek. Az elektronikus aláírások beillesztése során – a csoportos aláírás kivételével – figyelemmel kell lenni arra, hogy az aláírások a gazdálkodási jogosultság megjelöléshez közel legyenek elhelyezve, legfeljebb 5x2 cm alapterületű fektetett téglalapban. Az elhelyezésnél – az Ávr. vonatkozó rendelkezéseire tekintettel – figyelni kell arra, hogy a gazdálkodási jogosultság ('ellenjegyző', 'kötelezettségvállaló'…stb;) megnevezése látszódjon. Az Ávr.-ben rögzített aláírási sorrend (ellenjegyzés-kötelezettségvállalás-teljesítésigazolás) betartása nemcsak egy bizonylaton belül, hanem a teljes gazdasági esemény vonatkozásában kötelező. Az elektronikus aláírást tartalmazó dokumentum esetében a készítő ügyintéző nevét elég feltüntetni az elektronikus dokumentumon, nem szükséges azt az ügyintézőnek külön aláírnia.
- (5) A legalább fokozott biztonságú elektronikus aláírási folyamat irányítása, végrehajtása, nyomon követése - az aláírási folyamatot rendszerszinten támogató alkalmazás(ok) üzembe helyezéséig történhet az erre a célra kijelölt közös elérésű meghajtók, egyéb az Egyetemen rendszeresített kommunikációs platformok, vagy az elektronikus levelezőrendszer támogatásával.
- (6) **Alapesetben a rendszeres kifizetéssel járó szerződések esetén az aláírt szerződést a 46-os SAP bizonylat mellé, publikálást követően vagy üzleti objektumként közvetlenül csatolni szükséges. A rendszeres kifizetéssel járó szerződésekhez kapcsolódóan elkészült, aláírt 45-ös megrendelőt alapesetben a 45-ös SAP bizonylat mellé, publikálást követően vagy üzleti objektumként közvetlenül csatolni szükséges.**

Ezzel a megoldással a rendszeres kifizetéssel járó szerződések és megrendelések ismétlődő utalványozási csomagba rendezését (51-es SAP bizonylathoz rendelését) ki lehet küszöbölni. Ugyanakkor az utalványrendeletek felülvizsgálata során lehetőség van valamennyi csatolt előzmény bizonylat (aláírt szerződés, megrendelés) megtekintésére az 51-es SAP bizonylaton keresztül, illetve az erre a célra fejlesztett - 6/Da.§-ban ismertetett - funkciógomb igénybevételével.

<sup>5</sup> 5/2017. (II. 28.) számú kancellári körlevél mellékletei (teljesítésigazolási iratminta)

Ettől való eltérésre kizárólag rendkívül indokolt esetben - a feldolgozó egység vezető döntésétől függően – kerülhet sor, amennyiben a gazdasági esemény típusa és/vagy az ahhoz kapcsolódó bizonylatok mennyisége más feldolgozási folyamatot, illetve iktatási rendet igényel.

# *Az utalványozási- , érvényesítési folyamat rendje, az utalványozási workflow használatának általános részletszabályai*

5.§

- (1) Az utalványrendeletek vagy egyéb könyvelési utalványok papíralapú aláírása helyett kizárólag, legalább **fokozott biztonságú elektronikus aláírás** alkalmazható. Az elektronikus aláírás alkalmazásának alapfeltétele, hogy az érvényesítő-utalványozó páros mindkét tagja rendelkezzen legalább fokozott biztonságú elektronikus aláírással.
- (2) A legalább fokozott biztonságú elektronikus aláírás alkalmazható az gazdálkodási modulban bevezetett utalványozási workflow, vagy egyéb könyvelési utalvány jóváhagyására. Mivel valamennyi utalványrendelet a gazdálkodási modulon belül előállítható és feldolgozható, ezért annak előállítása és feldolgozása kizárólag az gazdálkodási modulon belül történhet, illetve jóváhagyása kizárólag az **utalványozási workflow keretében** valósulhat meg.
- (3) Amennyiben az egyéb könyvelési utalvány a gazdálkodási modulon belül nem állítható elő és dolgozható fel, akkor elektronikus jóváhagyás az **utalványozási workflow keretein kívül**  végrehajtható. Azzal, hogy az elektronikus jóváhagyás során a papíralapú és az elektronikus aláírások egy dokumentumon belül nem keveredhetnek. Az elektronikus aláírások beillesztése során figyelemmel kell lenni arra, hogy az aláírások a gazdálkodási jogosultság megjelöléshez közel legyenek elhelyezve, legfeljebb 5x2 cm alapterületű fektetett téglalapban. Az elhelyezésnél - az Ávr. vonatkozó rendelkezéseire tekintettel - figyelni kell arra, hogy a gazdálkodási jogosultság ('érvényesítő', 'utalványozó'…stb;) megnevezése látszódjon. Az Ávr.-ben rögzített aláírási sorrend (érvényesítésutalványozás) betartása kötelező. Az elektronikus aláírást tartalmazó dokumentum esetében a készítő ügyintéző nevét elég feltüntetni az elektronikus dokumentumon, nem szükséges azt az ügyintézőnek külön aláírnia.
- (4) Az **utalványozási workflow-**ban a workflow indító és felülvizsgáló ügyintézőkön kívül kizárólag olyan utalványozásra és érvényesítésre előzetesen felhatalmazott felhasználók vehetnek részt, akik rendelkeznek legalább fokozott biztonságú elektronikus tanúsítvánnyal. A tanúsítvány az utalványozási workflow-ba integrálásra kerül előzetesen.
- (5) Az ELTE munkafolyamataira optimalizált NEPTUN gazdálkodási modulban az utalványrendeletet nem a 'lekönyvelt', hanem az 'előzetesen rögzített' státuszú szállítói számla és vevői jóváírás bizonylathoz kerül nyomtatásra. Ennek megfelelően az utalványozási workflow az '**előzetesen rögzített'** státuszú bizonylatokkal kerül végrehajtásra. A bizonylatokat a Kancellária, arra feljogosított ügyintézői rögzítik előzetesen, ennek megfelelően az utalványozási workflow-t is ők indíthatják.
- (6) Az utalványozási workflow indítójának a folyamat indításához az előzetes találati lista alapján kiválasztott, feldolgozható bizonylatokhoz össze kell állítania az **utalványozási csomag**ot.

Fő szabályként kell betartani, hogy egy csomagon belül ne keveredjenek a pályázatos és nem pályázatos munkaszámokat érintő bizonylatok. Ezeket a (7) bekezdés a), b) pontja szerinti elnevezésű csomagokba szétválasztva kell elhelyezni.

Azoknál az elkerülhetetlen eseteknél amikor egy bizonylaton belül pályázatos és nem pályázatos munkaszámok is érintettek a (7) bekezdés b) pontja szerinti 'PÁK-os' elnevezést kell alkalmazni.

Az összeállítás során külön csomagba kell rendezni

- a) azokat a bizonylatokat, ahol az indítás vagy teljesülés, az előirányzat-felhasználási keretszámláról devizában történik, kivéve a pályázatos munkaszámot érintő utalásokat,
- b) a speciális bizonylatokat mint
	- a céltámogatások elszámolásához kapcsolódó maradványvisszafizetéseket,
	- a számfejtést igénylőket (pl. lektori lakások),
	- Ceepus ösztöndíjakat,
	- 30 napnál rövidebb ideig foglalkoztatott külföldi munkavállalók megbízási díjait,
	- előleg típusú dokumentumokon (díjbekérő, proforma számla, stb.) alapulókat,
	- kötbért, óvadékot, biztosítékokat, kompenzációkat tartalmazókat.

Az a), b) pontban felsoroltak külön eljárásban kezelendő (továbbiakban: KEK) bizonylatok, amelyeket a 7. § (2) bekezdésében foglaltakra is tekintettel, a (7) bekezdés c) pontja szerinti elnevezésű csomagba kell berakni. A KEK típusú bizonylatoknak a köre a gyakorlati tapasztalatok alapján változhat, erről a GFI külön értesítést küld.

A workflow indító által beválogatott bizonylatok ténylegesen **nem törölhetők ki** az utalványozási csomagból, csak az **engedélyezési kód** értéke változhat a workflow folyamatban. Ez a gyakorlatban azt jelenti, hogy a törölt vagy elutasított státuszú bizonylatok az utalványozási csomagból kikerülnek, azaz az aláírók számára a fizikailag nem, csak a háttérben - a megfelelő engedélyezési kód alatt látszanak.

A workflow-n belül egy saját tranzakcióval lesznek megtekinthetők az utalványozási csomaghoz kapcsolódó bizonylatok és azok engedélyezési kódja, az érvényesítő, az utalványozó, a csomag szintű státusz, engedélyezési jegyzet, stb.

- (7) Az utalványozási csomag elnevezése a **felülvizsgálati feladatok** átlátható és hatékony végrehajtása érdekében a következők szerint sztenderdizált.
	- a) Kizárólag a Számviteli Osztály által felülvizsgálandó anyagok esetében:

**Csomagszám** - **utalványfeldolgozó egység** rövidítése (3.§ (10) c) alpont szerint), **dátum**, **csomag** tartalma (szabadon megválasztható, de beszédes kell legyen, amely kifejezi a csomag jellegét)

pl.: Csomag: **190 – TTK 2022. 01. 15. Szakmai anyag beszerzés**

b) Pályázati Központ és a Számviteli Osztály által felülvizsgálandó anyagok esetében:

**Csomagszám** - **utalványfeldolgozó egység** rövidítése (3.§ (10) c) alpont szerint), '**PÁK'** jelzés, **dátum** (a csomag tartalmát nem kell megjelölni)

pl.: Csomag: **200 – TTK - PÁK 2022. 01. 18.** 

c) Elsődlegesen a Pénzügyi Osztály által felülvizsgálandó anyagok esetében: **Csomagszám** - **utalványfeldolgozó egység** rövidítése (3.§ (10) c) alpont szerint), '**KEK'** jelzés, **dátum**, **csomag tartalma** (5.§ (6) a),b) alpontok szerint)

pl.: Csomag: **201 - BTK – KEK 2023. 07. 15 Lektori lakás díja**

(8) Az **utalványozási csomag státuszainak értéke** az alábbiak szerint definiált.

Az **érvényesítés alatti** (01) státusz akkor van kiosztva, amikor a workflow indító először elküldte a feladatot az érvényesítő aláírónak, vagy amikor a workflow indító befejezte a javításra visszakapott bizonylatok javítását és visszaküldte a feladatokat az érvényesítő aláírónak.

Az **utalványozás alatti** (02) státusz akkor kerül kiosztásra, amikor az érvényesítő aláíró engedélyezte vagy elutasította az utalványozási csomagban levő bizonylatokat, és elküldte a feladatot az utalványozó aláírónak.

A **javítás alatti** (03) státusz akkor kerül kiosztásra, amikor az érvényesítő aláíró által feldolgozott utalványozási csomag tartalmaz javítandó bizonylatokat, ezért az érvényesítő aláíró visszaküldte a javítási feladatot a workflow indítónak. A workflow indító vagy kijavítja, vagy kitörli a javítandó bizonylatokat az utalványozási csomagból.

Az utalványozási csomag akkor kerül **érvényesített** (04) státuszba, amikor az csak érvényesített bizonylatokat tartalmaz, és az érvényesítő aláíró elküldte a feladatot az utalványozónak.

Az utalványozási csomag akkor kerül **utalványozott** (05) státuszba, amikor az utalványozó aláíró véglegesítette az utalványozási csomagot. A csomag a véglegesítés eredményeképpen csak érvényesített és utalványozott bizonylatokat tartalmaz, mivel az elutasított bizonylatok már kikerültek a csomagból. Továbbá létrehozásra kerültek az utalványrendeletek az engedélyezett bizonylatokhoz, amelyeket az érvényesítő és az utalványozó is csoportosan digitálisan aláírt.

Az az utalványozási csomag kerül **elutasított** (06) státuszba, amelyet vagy az érvényesítő vagy az utalványozó aláíró teljeskörűen elutasít.

- (9) Az utalványozási workflow szereplőinek (workflow indító, érvényesítő és utalványozó) feladatai, választási lehetőségei és a választások kimenetelei a 2. számú mellékletben kerültek rögzítésre.
- (10) Annak érdekében, hogy az utalványozási workflow-n belül teljeskörűen biztosított legyen a papírmentes feldolgozhatóság, ezért a folyamat részeként kialakításra került a Generikus Objektum Szolgáltatás (GOS), aminek köszönhetően az utalványozási csomaghoz különböző fajtájú és típusú<sup>6</sup> **dokumentumok csatolhatók**.
- (11) Amennyiben egy előrögzített bizonylat beválogatásra került egy utalványozási csomagba, akkor zárolásra kerül. Azaz ugyanezen bizonylat nem válogatható be utalványozási csomagba egy másik utalványozási workflow-ban, amíg az előző workflow véget nem ért akár engedélyezéssel, akár visszautasítással. Kizárólag akkor vehető fel egy előrögzített bizonylat utalványozási csomagba,
	- ha még nem vett részt utalványozási folyamatban, vagy
	- ha szerepelt is jóváhagyási folyamatban, akkor ott el lett utasítva.
- (12) Az utalványozási workflow-ban lehetséges több olyan előzetesen rögzített bizonylat csoportos feldolgozása, amelyekre az érvényesítő és utalványozó aláírók ugyanazok, az következők szerint. A szelekciós képernyőn kiválasztott, előzetesen rögzített bizonylatok alapján meghatározhatók az érvényesítő és utalványozó aláírók. Az előzetes találati listán megjelenített, automatikusan meghatározott érvényesítő és utalványozó aláíró alapján szűrhetők az adott workflow-ban indítható előrögzített bizonylatok. A workflow utolsó lépésében sikeresen feldolgozott utalványozási csomag minden bizonylatához automatikusan generált utalványrendeletek digitális aláírása csoportosan

<sup>&</sup>lt;sup>6</sup> A GOS szolgáltatás használata során technikailag különböző jelentése van a dokumentum fajtának és típusnak, ezek nem egyszerűen egymás szinonimái:

A **dokumentum fajta** üzleti értelmű csoportosítást jelent. Az utalványozási csomaghoz például a következő lehetséges dokumentumfajták kapcsolódhatnak: workflow indító által összeállított utalványozási csomag bizonylatlista, utalványozási csomag érvényesített/utalványozott bizonylatainak listája, utalványozási csomag utalványozott bizonylataihoz előállított digitálisan aláírt utalványrendeletek;

A **dokumentum típus** formai jellegű kategória. A csatolt dokumentum formátumát jelenti, mint például xlsx, docx, pdf, txt stb. A GOS szolgáltatás konfigurálása során kerülnek beállításra a dokumentum fajták. Egy adott bizonylat csatolásakor meg kell adni, hogy az melyik dokumentumfajtába tartozik. A csatolt bizonylat megjelenítésekor a GOS szolgáltatásban lehetőség lesz dokumentumfajta szerinti lekérdezésre. Minden csatolt dokumentumnak lesz dokumentum fajtája és típusa; ez utóbbi attól függ, hogy milyen formátumban áll rendelkezésre a konkrét alapbizonylat.

történik. Az automatikus és csoportos digitális aláírási technológia működtetéséhez szűkített SAP licence-ek alkalmazása szükséges.

- (13) Az érvényesítő és utalványozó aláírók automatikus meghatározása során az utalványozási workflow-ban feldolgozott, előzetesen rögzített bizonylatok kétféle szempont alapján kerülnek **ellenőrzés**re. Kizárólag olyan bizonylatok dolgozhatók fel az utalványozási workflow-ban, amelyek egyidejűleg megfelelnek
	- a bizonylatokra egyenként, és
		- az adott workflow-ban feldolgozható összes bizonylatra vonatkozó feltételeknek is.

Egy adott előzetesen rögzített **bizonylat ellenőrzési feltétele**: Az utalványozási workflow-ban csak olyan előzetesen rögzített bizonylatok dolgozhatók fel, amelyek minden tételéhez (kontírozási sorához) a pénzügyi központ és a körzet alapján azonos érvényesítő és utalványozó aláíró párok határozhatók meg a beállító táblák alapján.

Egy adott utalványozási workflow-ban feldolgozható **összes bizonylat ellenőrzési feltétele**: Ugyanabban a workflow-ban csak olyan előzetesen rögzített bizonylatok dolgozhatók fel, amelyekben azonosak az érvényesítő és az utalványozó aláíró párok a beállító táblák alapján.

- (14) A **beállító táblák naprakészségé**nek a biztosítása a Pénzügyi Osztály feladata és felelőssége. A folyamatos karbantartás részletszabályai jelen utasítás 8. §-ában kerültek rögzítésre.
- (15) A workflow-ban az érvényesítő és utalványozó aláíró a bizonylat tételekben levő pénzügyi központ, körzet és számlaszintű érték alapján, valamint a beállító táblákban megadott értékhatár és a helyettesítési szabályok figyelembevételével automatikusan kerül meghatározásra. Az aláíró párok automatikus meghatározása során a workflow **homogenizálási algoritmus<sup>7</sup> -**sal dolgozik.
- (16) A workflow lehetőséget biztosít a **helyettesek** beállítására és helyettesítések átvételére. A rendszerben adott felhasználó egy vagy több helyettest is beállíthat magának. A beállított helyettesítések különböző helyettesítési profilokhoz tartozhatnak, így lehetséges workflow folyamatonként, vagy akár jóváhagyási szerepenként eltérő helyettes beállítása.

A helyettesítésekhez érvényességi idő is rendelhető adott (tervezett) távollétre vonatkozóan, vagy véghatáridő megadása nélkül (999.12.31.) is.

Amennyiben a felhasználó nem állít be helyettest, a Neptun GR rendszerben adminisztrátori eszközökkel van lehetőség helyettes beállításra vagy éppen workflow feladatok továbbítására is.

(17) A helyettesítéseknek két fő állapota létezik: **aktív**, és **passzív**<sup>8</sup> .

Az **aktív** helyettesítési módot tervezett távollétek esetében célszerű alkalmazni, melyet a gazdálkodási jog gyakorlására eredetileg felhatalmazott (továbbiakban: felhatalmazott) állíthat be a helyettes részére. A felhatalmazott időszakosan átadja a gazdálkodási jogosultság gyakorlását helyettesének a helyettesítésre vonatkozó felhatalmazás alapján.

<sup>7</sup> A homogenizálási algoritmus működésének részletszabályai a 2. számú mellékletben kerültek rögzítésre.

<sup>8</sup> Az **aktív helyettesítésekben** szereplő helyettesek az érvényességi időnek és a helyettesítési profilnak megfelelően automatikusan megkapja a helyettesített felhasználó feladatait.

A **passzív** helyettesítésekben szereplő helyettesek nem kapják meg automatikusan a helyettesített felhasználó feladatait. A passzív helyettes azonban az érvényességi idő és a helyettesítési profil figyelembevételével le tudja kérni a helyettesített felhasználó workflow feladatait. A passzív helyetteseket célszerű véghatáridő nélkül beállítani a rendszerben az egyes helyettesítési profilokhoz, minden workflow -t használó felhasználónak. Így biztosítható, hogy nem tervezett távollét esetén is folytathatók a nyitott workflow folyamatok. A passzív helyettesítések a tervezett távollét előtt aktiválhatók. Aktiválást követően a passzív helyettesítés aktív lesz. Ennek hozadéka, hogy nem kell külön aktív helyettesítést/helyettest rögzíteni; a passzív helyettesítés aktiválásával a passzív helyettesítés/helyettes aktívvá válik.

A **passzív** helyettesítési módot nem tervezett távollétek esetében célszerű alkalmazni, melyet alapesetben a helyettesítő állíthat be magának. A helyettes a felhatalmazottól időszakosan átveszi a gazdálkodási jogosultság gyakorlását a helyettesítésre vonatkozó felhatalmazása alapján.

- (18) A sikeresen befejezett **utalványozási workflow eredménytermékei**:
	- az utalványozási csomag, valamint
	- az utalványozási csomagban levő bizonylatokhoz egyenként generált, az érvényesítő és utalványozó által csoportos módszerrel digitálisan aláírt utalványrendeletek;
- (19) A bizonylatokban a workflow nem végez módosítást. Az engedélyezési és utalványozási folyamat státusza és az engedélyezés dátuma adatok a háttérben - a számlautalványozás-engedélyezések táblában - kerülnek tárolásra.
- (20) Az utalványozási workflow utolsó lépésében a számviteli munkatársak a beállító táblákban meghatározott könyvelő csoportos e-mail címre értesítést kapnak, mellékelve az utalványozási csomagot és az utalványrendeleteket.
- (21) Az utalványozási workflow a Pályázati Központ és a Számviteli Osztály ügyintézői által végzett alaki/tartalmi ellenőrzést megelőzően lezárul. A **pályázati és számviteli felülvizsgálók** a sikeresen érvényesített és utalványozott bizonylatokat a workflow befejezése után, annak hatályán kívül ellenőrzik, a külső és belső<sup>9</sup> normák figyelembevételével korrigálják, illetve manuálisan könyvelik le azokat. Ezen bizonylatok már nem tartalmaznak fizetési zárolási kódot.

# *Az utalványozási folyamat specifikus szabályai*

6.§

- (1) A **kiadási utalványrendeletek** a továbbiakban a MIR7 tranzakcióban, 51-es bizonylattípussal rögzítendők.
- (2) Az Áht. 111/J. §-ban rögzítetteken alapuló kötelezettségvállalási kötelemnek való megfelelés, a folyamatos, fennakadásmentes működés érdekében a 19-es bizonylatfajta használata, kizárólag a központi szervezeti egységek (GFI, EEI, Oktatási Igazgatóság) részére - meghatározott bizonylattípusok, tranzakciók, szükségessé váló korrekciós rendezések esetére - engedélyezett.<sup>10</sup>
- (3) Az **utalási eltérítést** tartalmazó utalványrendelethez az eltérítési adatokat tartalmazó nyilatkozatot csatolni szükséges. Az ennek megfelelően felszerelt utalványcsomag az utalványozási workflow-n keresztül indítható jóváhagyásra.
- (4) A **számlakérők feldolgozása** elektronikusan történik.

A kapcsolódó aláírt szerződést, megrendelést, valamint az aláírt számlakérőt egy főszámhoz kapcsolódóan, alszámosan kell iktatni. Amennyiben a gazdasági eseményhez teljesítésigazolás kiállítása szükséges akkor azt szintén a szerződés alá kell alszámosan iktatni.

<sup>9</sup> A 4/2021. (VI. 23.) számú gazdasági kancellári körlevél tartalmazza a gazdasági eseményekhez kapcsolódó tranzakciók elszámolásához szükséges dokumentációk leírását. Továbbá jelen utasítás 5/A. §-ában az utalványozási folyamatot követő pénzügyi-számviteli felülvizsgálat és korrekció részletszabályai rögzítésre kerültek.

<sup>&</sup>lt;sup>10</sup> 2023. január 1-jétől bevezetésre került a kincstári tételes kötelezettségvállalás bejelentési rendszer (KKVTR). A 19-es bizonylatok központi szervezeti egységeken kívüli alkalmazása a kötelezettségvállalások tételes, illetve tömeges (fájltranszferes) bejelentésének végrehajtását jelentősen akadályozná, a hibára futások kockázatát emelné, mely a központra és a karokra (13 és 19-es bizonylatok rovatainak egyeztetése) is jelentős többletmunkát róna.

Valamennyi bizonylatot a Pénzügyi Osztály, mint utalványfeldolgozó egység részére publikálni szükséges, a megfelelő kulcsszó adatmező használatával.

A publikált bizonylatok alapján a számla kiállítását a Pénzügyi Osztály munkatársa végzi.

A számla kiállításával párhuzamosan generálódó SAP (FI 9-es) bizonylathoz a publikált alapbizonylatok üzleti objektumként csatolásra kerülnek.

### *Az egyedi utalványozási csomag összeállítása* 6/A.§

- (1) A funkció (tranzakció) a manuálisan (szövegszerkesztővel) előállított (továbbiakban: kézi) utalványrendelet kiváltását, az egységes utalványozási workflow megteremtését, az utalványrendelet jóváhagyásának automatikus menedzselését és a teljeskörű elektronikus bank adattár kialakítását teszi lehetővé.
- (2) A kézi utalványrendelet kiváltása úgy történik, hogy az utalványrendeletet a SAP rendszer felületén lehet kitölteni. A SAP bizonylatszámot, amire az utalványrendelet készül manuálisan (tetszőlegesen) lehet a felhasználónak megadnia, a rendszer automatikusan nem generál bizonylatszámot. A tranzakció segítségével manuálisan, bizonylati kapcsolat nélkül is lehet hozni utalványozási csomagot. Az így létrehozott utalványozási csomagok egy új szintű paraméter segítségével elkülönülnek a csomagindítási felületen létrehozott 'hagyományos' azaz előrögzített bizonylathoz kapcsolódó csomagoktól. Előrögzített bizonylatok egyedi utalványozási csomagban nem indíthatók.
- (3) A tranzakcióban az utalványozási csomag tételes (korábban a kézi utalványrendeleten rögzített) adatait manuálisan lehet megadni az ún. grid táblázat segítségével. A grid táblázatnak tartalmaznia kell minden, az utalványrendeleten megjelenítendő információt, illetve minden, az érvényesítő és utalványozó meghatározásához szükséges adatmezőt (vállalat, pénzügyi központ, funkcióterület).
- (4) Az utalványrendeletek rögzített soronként generálódnak, ugyanakkor egy csomagba rendeződnek, azaz az aláírópároknak minden utalványrendelet esetében azonosnak kell lennie. Amennyiben egyes utalványrendeletek esetében eltérő aláíró párokat szeretnénk kiválasztani (pl. nagybér), akkor azt külön csomagban kell elindítanunk.
- (5) Az egyedi bizonylatok utólag csatolhatók az elindított csomaghoz. Az új tranzakcióban létrehozott bizonylatok nem könyvelődnek!
- (6) A tranzakció alkalmazási lehetőségei különösen az alábbiak.
	- **a) Számfejtett rendszeres és nem rendszeres személyi kifizetésekhez kapcsolódó, jogcímenként tömbösített utalványozás**
	- **b) Hallgatói gyűjtőszámlás befizetések és (vissza)utalás kezelése**
	- **c) SimplePay bevételek tömbösített utalványozása**
- (7) A ZSDA\_UTALV\_01E tranzakció a SAP workflow felületen érhető el.
- (8) A grid táblázat jogcím oszlopában választható ki, hogy bevételt, vagy kiadást akarunk rögzíteni. Bevétel esetében is pozitív számot szükséges rögzíteni, a generált utalványrendeleten a jogcím minden esetben feltüntetésre kerül.
- (1) A karokon és a központban megszüntetésre kerül valamennyi **nem rendszeres személyi kifizetés**hez kapcsolódó kézi utalványrendelet.
- (2) A 'Munkavégzéshez kapcsolódó egyéb kifizetések' körében (munkába járás, utazási költségtérítés, tanfolyami költségek, továbbképzés, tanulmányi szerződés, stb.) és az előző jogcímbe nem tartozó 'Egyéb nem rendszeres személyi kifizetések' esetén (pl. jubileumi jutalom, stb.) a számfejtéshez szükséges pénzügyi adatokat a már használatban lévő kísérő bizonylatokon (pl.jutalmazási jegyzék, munkába járással kapcsolatos utazási költségtérítésről szóló 3/2023 (I. 31.) számú kancellári körlevél mellékletében szereplő elszámoló lapok) szükséges megadni.
- (3) A szabályszerű számfejtés érdekében a hivatkozott kísérő bizonylatokon kötelező megjelölni a kifizetést terhelő pénzügyi központ adatokat (utalványkód, munkaszám, forrás), valamint az előzetes kötelezettségvállalás bizonylatszámát. A kísérő bizonylatokat a korábbi gyakorlatnak megfelelően elektronikus úton szükséges feltölteni az EEI erre a célra kialakított mapparendszerébe.
- (4) Amennyiben a teljesítésigazolás nem a központban történik (jellemzően nem Kancellári dolgozók esetében), akkor a kísérő dokumentumon vagy magán az alapbizonylaton (pl. jegy, bérlet) az elektronikus feltöltés előtt rögzíteni szükséges. A részletszabályok kidolgozása a feldolgozó egységek hatáskörébe tartozik.
- (5) A 'Munkavégzéshez kapcsolódó egyéb kifizetések' körében (munkába járás, utazási költségtérítés, tanfolyami költségek, továbbképzés, tanulmányi szerződés, stb.) és az előző jogcímbe nem tartozó 'Egyéb nem rendszeres személyi kifizetések' esetén (pl. jubileumi jutalom, stb.) az utalványozás a számfejtést követően előálló jogcímeként összesített (tömbösített) utalványrendeleteken történik az érintett technikai munkaszámokon.
- (6) Az utalványrendeleteket az utalványozási workflow egyedi utalványozási csomag indítási tranzakciójában az EEI kijelölt munkatársai rögzítik, majd csomagba rendezve elindítják jóváhagyásra.
- (7) A jóváhagyást (érvényesítési és utalványozás) az utalványozási workflow menedzseli, a workflow lefutásáról a csomagindítót a rendszer automatikusan értesíti.
- (8) A központban megszüntetésre kerül valamennyi **rendszeres személyi kifizetés**hez kapcsolódó az EEI feldolgozási körébe tartozó - kézi utalványrendelet.
- (9) Az utalványrendeleteket az utalványozási workflow egyedi utalványozási csomag indítási tranzakciójában az EEI kijelölt munkatársai rögzítik, majd csomagba rendezve elindítják jóváhagyásra.
- (10) A jóváhagyást (érvényesítési és utalványozás) az utalványozási workflow menedzseli, a workflow lefutásáról a csomagindítót a rendszer értesíti.

# *Hallgatói gyűjtőszámlás befizetés és (vissza)utalás kezelése 6/A b. §*

(1) A központban megszüntetésre kerül valamennyi ellátotti (hallgatói) visszautaláshoz és bevételhez kapcsolódó – az OKTIG feldolgozási körébe tartozó - kézi utalványrendelet.

- (2) A NEPTUN **gyűjtőszámlás hallgatói befizetések** esetében a(z) 368/2013. Korm. rendelet 59. § (5) bekezdésében foglaltak figyelembevételével - utalványrendelet készítése nem kötelező, de készíthető az alábbiak szerint. A bevételek automatikusan kerülnek feladásra (automatikus könyvelésre) a NEPTUN és SAP rendszer között működő interfész támogatásával. A tömbösített adatokat tartalmazó utalványrendeletet adatait megalapozó alapbizonylatok az OKTIG által erre a célra létrehozott almappákban kerülnek letárolásra. Az OKTIG a befizetési tételek összesítő táblázatát a PO által erre a célra létrehozott almappába is feltölti. A PO felülellenőrzést követően a táblázatokat az SZO 15-ös mappán belül létrehozott a 'bankban már kiegyenlített tételek' almappájába átemeli. Az alapdokumentumok elérési útvonalára az utalványrendelet rögzítését támogató grid táblázat megfelelő cellájában szükséges hivatkozni. Az utalványrendeleteket az utalványozási workflow egyedi utalványozási csomag indítási tranzakciójában - a grid táblázat kitöltésével - az OKTIG kijelölt munkatársai rögzítik, majd csomagba rendezve elindítják jóváhagyásra. Az aláírópárok kiválasztását követően az utalványrendelet érvényesítését és utalványozását az utalványozási workflow önállóan menedzseli, a workflow lefutásáról a csomagindítót a rendszer értesíti. Az aláírópárok kiválaszthatósága érdekében a grid táblázat forrás mezőit kötelező feltölteni, az erre a célra létrehozott technikai pénzügyi központ adataival. Ezt megelőzően a technikai pénzügyi központ adatokkal ki kell egészíteni az utalványozók és érvényesítők felhatalmazó leveleit és az utalványozási workflow beállító táblát.
- (3) Amennyiben a NEPTUN rendszerből indított **visszautalás** során **automatikusan nem generálódik SAP bizonylat** (pl. hallgatói befizetés jóváírása esetében), akkor az utalványrendeletet az egyedi utalványozási csomag tranzakcióban szükséges létrehozni, a grid táblázat kitöltésével. A kiadási utalványrendeletet adatait megalapozó alapbizonylatok az OKTIG erre a célra létrehozott almappáiban kerülnek letárolásra. Az alapdokumentumok elérési útvonalára az utalványrendelet

rögzítését támogató grid táblázat megfelelő mezőjében szükséges hivatkozni. Az aláírópárok kiválasztását követően az utalványrendelet érvényesítését és utalványozását az utalványozási workflow önállóan menedzseli, a workflow lefutásáról a csomagindítót a rendszer értesíti. Az aláírópárok kiválaszthatósága érdekében a grid táblázat forrás mezőit kötelező feltölteni, az erre a célra létrehozott technikai pénzügyi központ adataival. Ezt megelőzően a technikai pénzügyi központ adatokkal ki kell egészíteni az utalványozók és érvényesítők felhatalmazó leveleit és az utalványozási workflow beállító táblát.

(4) Amennyiben a NEPTUN rendszerből indított **utalás** során **automatikusan generálódik könyvelt SAP bizonylat** (pl. ösztöndíj utalás esetén: 19-es), akkor a bizonylatot a könyvelt kiadási bizonylatok csomagindító listában kell kezelni a 6/C.§-ban rögzítettek szerint. Amennyiben ez nem lehetséges, akkor a SAP-ban generálódott bizonylat érvényesítését és utalványozását az utalványozási workflow-n kívül szükséges megoldani és a jóváhagyott utalványrendelet utólag, üzleti objektumként kell csatolni a SAP bizonylathoz.

# *SimplePay alkalmazáson keresztül érkező bevételek kezelése 6/A c.§*

- (1) A központban megszüntetésre kerül valamennyi SimplePay rendszeren keresztül érkező az OKTIG (NEPTUN hallgatói) és a PO/KGH (eKRÉTA közétkeztetési díjak) feldolgozási körébe tartozó - kézi utalványrendelet.
- (2) A SimplePay rendszeren keresztül érkező **közétkeztetési díjak esetében** a(z) 368/2013. Korm. rendelet 59. § (5) bekezdésében foglaltak figyelembevételével - utalványrendelet készítése nem

kötelező. Ennek figyelembevételével az egyedi utalványozási csomag elindítása, a SAP utalványrendelet generálása, érvényesítése és utalványozása a továbbiakban nem szükséges. A bevételek automatikusan kerülnek feladásra az eKRÉTA és SAP rendszer között működő interfészek támogatásával. A feladást megalapozó alapbizonylatok a GFI erre a célra létrehozott almappáiban kerülnek letárolásra.

(3) A SimplePay rendszeren keresztül érkező **hallgatói bevételek esetében** a(z) - 368/2013. Korm. rendelet 59. § (5) bekezdésében foglaltak figyelembevételével - utalványrendelet készítése nem kötelező, de készíthető a 2/C. § (2) bekezdésében foglaltak szerint.

### *Bevételi bizonylat workflow alkalmazása 6/B.§*

- (1) Az új funkció (tranzakció) bevezetésének célja azoknak az eseteknek a kezelése, amikor a befolyt bevételekről az SD modulban nem állít ki kimenő számlát az Egyetem, a befolyt jellemzően célhoz kötött bevételekről/támogatásokról azonban a hatályos államháztartási szabályok szerint ki kell állítani a bevételi utalványrendeletet.
- (2) A folyamat során a bizonylatfeldolgozást végző munkatársak az FV70, illetve FV75 tranzakcióban előzetesen rögzítenek egy bevételi bizonylatot. Az utalványrendelet generálására, csomagba rendezésére és elindítására ugyanabban a tranzakcióban (**ZSDA\_UTALV\_01**) kerül sor, mint amelyben a kiadási bizonylatok feldolgozása már most is történik (utalványozási workflow).
- (3) A tranzakcióba belépve továbbra is az **előzetesen rögzített számlák** funkciót kell kiválasztani, ahol listázhatók, csomagba rendezhetők az előrögzített bevételi bizonylatok.
- (4) A tranzakció alkalmazási lehetőségei különösen az alábbiak.
	- a) PÁK kezelésében lévő céltámogatások (több szervezeti egység, illetve kötelezettségvállaló érintett),
	- b) PÁK kezelésében lévő céltámogatások (egy szervezeti egység, illetve kötelezettségvállaló érintett),
	- c) nem PÁK kezelésben lévő céltámogatások és egyéb befizetések utalványozása;

# *PÁK kezelésében lévő céltámogatások utalványozása (több szervezeti egység, illetve kötelezettségvállaló érintett) 6/B a.§*

- (1) A PÁK a befizetést igazoló bizonylat (borderó) beszerzését követően a bevételi bizonylatot rögzíti a SAP rendszerben.
- (2) A rögzítéshez szükséges információkat (forrás adatokat), valamint a bevételt alátámasztó alapdokumentumokat (pl. támogatói okirat és egyéb releváns dokumentumok) email-ben kapja meg az érintett szervezeti egységektől, jellemzően a kari GH-któl. A megküldendő alapdokumentumok pontos köréről a PÁK és az érintett szervezeti egység egyeztet.
- (3) A rögzítéssel párhuzamosan a kapcsolódó alapbizonylatokat a PÁK bevételi csomagba rendezi és elindítja jóváhagyásra. A bevételi csomagnak tartalmaznia kell legalább a borderót és a támogatási okiratot és az egyéb releváns dokumentumokat.
- (4) A bevételi utalványrendelet jóváhagyásáról a rendszer automatikusan értesíti a csomagindítót és a felülvizsgáló egységet.
- (5) Szükséges esetén a hiányzó alapdokumentumok a jóváhagyást követően is csatolhatóak a bevételi bizonylathoz.
- (6) A bevételi csomag indításnak minden esetben meg kell előznie a bevételi bizonylat könyvelését, melyre szükség esetén a számviteli ügyintézőknek kell felhívniuk az érintett csomagindító figyelmét.

### *PÁK kezelésében lévő céltámogatások utalványozása (egy szervezeti egység, illetve kötelezettségvállaló érintett) 6/B b.§*

- (1) A PÁK a befizetést igazoló bizonylat (borderó) beszerzését követően a bevételi bizonylatot rögzíti a SAP rendszerben és csatolja azt az bevételi bizonylathoz.
- (2) A rögzítés megtörténtéről email-ben értesíti az érintett feldolgozó szervezeti egységet (jellemzően a kari GH-kat).
- (3) Az értesített feldolgozó egység haladéktalanul intézkedik a kapcsolódó alapbizonylatok beszerzéséről és bevételi csomagba rendezéséről, valamint csomag jóváhagyásra történő elindításáról. A bevételi csomagnak tartalmaznia kell legalább a borderót és a támogatási okiratot és az egyéb releváns dokumentumokat.
- (4) A bevételi utalványrendelet jóváhagyásáról a rendszer automatikusan értesíti a csomagindítót és a felülvizsgáló egységet.
- (5) Szükséges esetén a hiányzó alapdokumentumok a jóváhagyást követően is csatolhatóak a bevételi bizonylathoz.
- (6) A bevételi csomag indításnak minden esetben meg kell előznie a bevételi bizonylat könyvelését, melyre szükség esetén a számviteli ügyintézőknek kell felhívniuk az érintett csomagindító figyelmét.

# *Nem PÁK kezelésben lévő céltámogatások és egyéb befizetések utalványozása 6/B c.§*

- (1) A PO a befizetést igazoló bizonylat (borderó) alapján bevételek kezelését illetően két irányú tevékenységet végez:
	- a) Egyes, utalványrendelet kiállítását nem igénylő, beazonosítható bevételtípusokat saját hatáskörben rögzíti és továbbítja az SZO-ra (pl. hallgatókhoz, diákokhoz köthető, nem a Neptunban kezelésre kerülő, jellemzően tömeges számban előforduló díjak),
	- b) Utalványrendelet kiállítását igénylő, nem beazonosítható bevételekről, e-mailben táblázat (táblázat kivonat) megküldésével értesíti az érintett, feldolgozást végző szervezeti egységeket (kari GH-kat, KGH-t);
- (2) Az értesítést követően a feldolgozó szervezeti egységnek a kapcsolódó alapbizonylatokat bevételi csomagba szükséges rendezni és el kell indítani jóváhagyásra. A bevételi csomagnak tartalmaznia kell legalább a borderót és a támogatási okiratot és az egyéb releváns dokumentumokat.
- (3) A bevételi utalványrendelet jóváhagyásáról a rendszer automatikusan értesíti a csomagindítót és a felülvizsgáló egységet.
- (4) Szükséges esetén a hiányzó alapdokumentumok a jóváhagyást követően is csatolhatóak a bevételi bizonylathoz.
- (5) A bevételi csomag indításnak minden esetben meg kell előznie a bevételi bizonylat könyvelését, melyre szükség esetén a számviteli ügyintézőknek kell felhívniuk az érintett csomagindító figyelmét.
- **(6) A zárási határidők betarthatósága, a KKVTR-ben történő rendezések és a bank pontozás végrehajthatósága érdekében a bevételi csomagok indításának és aláírásának folyamatosan kell működnie. Hó közben a kincstári kivonat dátumától számított 5 munkanapon belül, a hónap 25. napját követő kivonat esetében soron kívül aláírt csomagba kell rendezni a bevételeket.**

# *Könyvelt kiadási bizonylatok csomagindító listában történő kezelése 6/C.§*

- (1) Az új funkció (tranzakció) bevezetésének célja azoknak az eseteknek a kezelése, amikor az utalványrendeletet, illetve csomagot nem az előzetesen, hanem a már véglegesen könyvelt bizonylatból szükséges generálni, illetve elindítani a SAP rendszerben.
- (2) A funkció működtetése minden olyan FI bizonylatra kiterjeszthető, amelynek a könyvelése az FB60, FB65, FB75, F47 tranzakcióval történik (pl. szállítói előlegek, óvadékok kezelése, hallgatói ösztöndíj).
- (3) Az utalványrendelet előállítására ugyanabban a tranzakcióban (**ZSDA\_UTAL\_01**) kerül sor, mint a jelenleg már üzemelő megoldásnál (utalványozási workflow).
- (4) Ugyanakkor a tranzakcióba belépve a **könyvelt számlák funkciót** kell kiválasztani. Az időintervallum megadását követően listázhatók, csomagba rendezhetők az előrögzített bevételi bizonylatok.

### *A feldolgozást támogató egyéb funkciók bevezetése 6/D.§*

- (1) A funkciók bevezetésének célja egyrészt az utalványrendelet felülvizsgálatot, érvényesítést, utalványozást, a pályázati anyagok rendszerezését végzők munkájának támogatása a dokumentum letöltések rendezett formában és gyorsan történő végrehajtásán keresztül.
- (2) Másrészt a vezetők és felülvizsgálók munkájának támogatása a határidőben ki nem fizetett utalványrendeletek státusz szerinti szűrhetőségének biztosításán keresztül.

### *Mellékletek mentése funkciógomb beüzemelése 6/D a§*

- (1) A funkciógomb alkalmas az utalványozási csomag tranzakciós felületén a bizonylatokat tartalmazó táblázatban kijelölt objektumok mellékleteinek letöltésére a felhasználó által kijelölt mappába, adott szabályoknak megfelelően.
- (2) A funkciógomb alkalmas továbbá az utalványozási csomag lista tranzakciós felületén a kijelölt utalványozási csomagokhoz rendelt minden bizonylat csatolmányának letöltésére a felhasználó által kijelölt mappába.
- (3) A funkciógombok működtetése során a rendszer minden egyes, az 51-es bizonylatokhoz, illetve a 19 es bizonylatokhoz közvetlenül vagy közvetve kapcsolódó összes mellékletet letölti. Azaz a csomagba rendezett mellékletek mentésén túlmenően az alábbi mellékletek mentésére is sor kerül:
	- a) az utalványrendelethez (51-es bizonylathoz) hivatkozott 45-ös bizonylat feltöltött melléklete;
	- b) az utalványrendelethez (19-es bizonylathoz) hivatkozott 13-ös bizonylat feltöltött melléklete;
	- c) az utalványrendelethez (51-es) hivatkozott 45-ös esetében hivatkozott 46-os illetve 13-as bizonylat feltöltött mellékletei;
- (4) A funkciógomb az **ZSDA\_UTALV\_03** tranzakció felületen és **további felületeken** érhető el.
- (5) A nyomógomb neve: "Mellékletek letöltése" A nyomógom helye: A bizonylatokat tartalmazó lista toolbar-ja.
- (6) A funkciógomb működése során a bizonylatokat tartalmazó táblázatban kijelölt objektumok mellékleteit letölti a felhasználó által kijelölt mappába a következő szabályoknak megfelelően.
	- a) A kijelölt mappában a rendszer egy almappát hoz létre a csomag azonosítójával.
	- b) Az almappában bizonylatonként létrehozott könyvtárakba rendezi a rendszer azokat az adott objektumhoz kapcsolódó csatolmányokat, melyek a bizonylat tranzakciójába belépve a GOS menüből elérhetők.
- (7) A funkció akár egy, akár az összes kijelölt tételre alkalmazható.

# *ZSDA\_UTALV\_04 tranzakció layout használata 6/D b.§*

- (1) A négy dedikált adatmezővel kibővített tranzakció többek között alkalmas a határidőben ki nem fizetett, illetve valamilyen okból beragadt utalványrendelet státusz szerinti lekérdezésére.
- (2) A kibővített tranzakció támogatja a monitorozási, felülvizsgálati feladatok hatékony végrehajtását, meggyorsítja a lejért határidős tételek beazonosítását, az időbeli csúszás okának és felelősének beazonosítását, valamint lehetőséget biztosít a gyors beavatkozásra.
- (3) A **ZSDA \_UTALV\_04** tranzakció találati listája az alábbi mezőkkel egészült ki.
	- a) felhasználó neve (bizonylat létrehozója)
	- b) bizonylat dátuma (számla kelte)
	- c) bázis fizetési határidő (számla fizetési határideje)
	- d) fizetés zárolása (bizonylat státusz: iktatott, ellenjegyzett…stb

*Az utalványozási folyamatot követő pénzügyi-számviteli és pályázati szempontú felülvizsgálat rendje*

7.§

- **(1) A bizonylatok teljes körűségéért az utalványozási workflow-ban érvényesítő felhasználók felelnek. A felülvizsgálat a Számviteli Osztály részéről elsődlegesen számvitel szakmai, a Pályázati Központ esetében pályázat elszámolási, a Pénzügyi Osztály részéről speciális feldolgozási szempontok figyelembevételével történik.**
- (2) Az utalványrendeletek érvényesítését és utalványozását követően az aláírt csomagok a PSZI funkcionális email címére automatikusan továbbításra kerülnek. A PSZI munkatársai utalványrendeletenként leválogatják a pályázati szempontú felülvizsgálatot is igénylő anyagokat, melyeket továbbítanak a PÁK részére felülvizsgálatra. A pályázati szempontok szerint felülvizsgált, majd a Számviteli Osztályra visszaküldött anyagok, az egység belső rendjéhez

igazodóan a számviteli ügyintézők között szétosztásra kerülnek.

A pályázati szempontú felülvizsgálatot nem igénylő anyagok kivéve

- az 5. § (7) c) pontjában foglaltak szerint külön eljárásban kezelendőket,
- továbbá a Pénzügyi Osztály munkatársai részéről, folyamatba épített ellenőrzés keretében, súlyozott mintavétellel kiválasztottakat, a számviteli ügyintézők részére - a Számviteli Osztály belső rendjéhez igazodóan - szétosztásra kerülnek.

**A súlyozott mintavétellel kiválasztott anyagok ellenőrzési tapasztalatait a Pénzügyi osztály értékeli. Az értékelése megállapításairól a konkrét bizonylatok tekintetében értesíti a Számviteli Osztályt, az összegzett tapasztalatokról a GFI vezetői információs igényeinek megfelelően tájékoztatást nyújt.**

- (3) Jelen szakaszban az utalványozási workflow-n átfuttatott anyagok korrekciós lehetőségeinek részletes definiálására (pl. anyagszámot, főkönyvi számot, rovatszámot, dátumot érintő kisebb hiányosságok javítása), illetve a bizonylatokra vonatkozó törlési és újraindítási kötelem (pl. összegszerű eltérések), továbbá a hiánypótlási lehetőségek meghatározására kerül sor.
- (4) Az utalványozott anyagok felülvizsgálatát követően, szűk körben a kisebb pontatlanságok megszűntetése érdekében - lehetőség van az **utalványrendelet központi helyesbítésére,** a Pályázati Központ, és/vagy a Számviteli Osztály instrukciója szerint. Amennyiben a helyesbítés miatt szükség van a már érvényesített és utalványozott utalványrendelet újbóli aláíratására, akkor a Pályázati Központ és/vagy Számviteli Osztály felülvizsgálója - a SAP rendszerben - a workflow indító részére visszaadhatja a helyesbített utalványrendeletet, melyről az érintett automatikus rendszerértesítést kap. Ugyanakkor ennek a funkciónak az alkalmazása kizárólag indokolt esetben lehetséges.
- (5) Az utalványozott anyagok felülvizsgálata során fő szabályként **nem korrigálhatóak** az utalandó összeg és a forrás adat (pénzügyi központ és/vagy körzet) adatmezők. Amennyiben ezen adatmezők hibát tartalmaznak, akkor az utalványrendelet főszabályként törlésre kerül, melyről a workflow indító automatikus értesítést kap.
- (6) Az utalványozott anyagok felülvizsgálata során feltárt hiányosságok kezelése körében a nem csatolt **alapdokumentumok hiánypótoltatására** és a rövid határidővel pótolt dokumentumok utalványrendelethez történő workflow kívüli, utólagos csatolására van lehetőség, melyet a felülvizsgálók is végrehajthatnak. Ugyanakkor ennek a funkciónak az alkalmazása kizárólag indokolt esetben lehetséges. Főszabályként a hiányos alátámasztással benyújtott utalványrendelet törlésre kerül, melyről a workflow indító automatikus értesítést kap.
- (7) A hatályos számviteli rendben a bizonylatok javításának szabályszerűségére vonatkozó feltételeket a gazdálkodási modul naplózási és azonosítási funkciója biztosítja együttesen. A rendszerben visszakövethető a helyesbítést végző felhasználó, a helyesbítés kelte, a helyesbítés tárgya. A rendszer biztosítja továbbá, hogy a felhasználók, kizárólag saját azonosító alatt és ahhoz kapcsolódó egyedi jelszó megadása mellett végezhessenek helyesbítést.
- (8) Az előrögzítési-, felülvizsgálati- és könyvelési feladatok elkülönítése, átlátható végrehajtása érdekében a **bizonylatstátuszok** szabályozott szerepkörökhöz kapcsolt, tudatos kezelésére van szükség.

Ennek érdekében az egyes bizonylatok esetében:

- az **'iktatott'** státuszt a GFI bármely pénzügyi- és számviteli ügyintézője,
- az **'ellenjegyezve'** státuszt kizárólag a Pályázati Központ és a Számviteli Osztály ügyintézője, valamint a jelen utasításban meghatározott bizonylatok tekintetében a Pénzügyi Osztály ügyintézője,
- a **'fizetéshez szabad'** státuszt kizárólag a Számviteli Osztály ügyintézője,
- a **'visszaküldött'** és **'a számla figyelmen kívül hagyása'** státuszt a Számviteli Osztály ügyintézője állíthatja be.

A 'fizetéshez szabad' státusz kizárólag az 'ellenjegyezve' státuszra állítást követően rögzíthető.

### *Az elektronikus és papíralapú banki anyagok kezelésének, tárolásának részletszabályai* 8.§

- (1) A számviteli törvényben rögzített megőrzési kötelezettségre figyelemmel a könyvviteli elszámolást közvetlenül és közvetetten alátámasztó számviteli bizonylatot (ideértve a főkönyvi számlákat, az analitikus, illetve részletező nyilvántartásokat is), legalább 8 évig kell olvasható formában, a könyvelési feljegyzések hivatkozása alapján visszakereshető módon kell megőrizni.
- (2) Az **elektronikus formában kiállított, önmagában hiteles elektronikus bizonylatot**  a digitális archiválás szabályairól szóló jogszabály előírásainak figyelembevételével - elektronikus formában kell megőrizni, oly módon, hogy az alkalmazott módszer biztosítsa a bizonylat összes adatának késedelem nélküli előállítását, folyamatos leolvashatóságát, illetve kizárja az utólagos módosítás lehetőségét.

Ennek megfelelően a SAP rendszerhez csatolt dokumentumok a Poszeidon rendszer content repository-ában kerülnek letárolásra. A Poszeidon iratkezelő rendszerben a dokumentumok törlésének logikája a mindenkori tanúsítási szabályok, valamint vonatkozó jogszabályi környezet alapján került kialakításra. Hiteles tanúsítvány igazolja, hogy a Poszeidon rendszer megfelel a közfeladatot ellátó szerveknél alkalmazható iratkezelési szoftverekkel szemben támasztott követelményekről szóló 3/2018. (II. 21.) számú BM rendelet előírásainak.

#### **Csatolt dokumentum törlése**, azon belül

a) **Poszeidon rendszerből csatolt** - iktatott, vonalkóddal publikált - **dokumentum sztornózása** történik a Poszeidon rendszerben. (Törölni nem lehet dokumentumot a Poszeidonban, csak sztornózni.):

Az SAP bizonylat melléklet listájában található link klikkelésre hibára fut. A csatolmányt visszaállítani nem lehet. A Poszeidon szerint ez a működés (sztornó dokumentum visszaállítása nem lehetséges) jogszabályi előírás.

**A törlés ügyintézői felelősség. A sztornózással kapcsolatban azonosított kockázatok minimalizálása érdekében a sztornózási jogosultság kiemelt iktatói szerepkörhöz kötött.**

**b) Lokális csatolással csatolt dokumentum (tallózott dokumentum) törlése a lokális helyről:**

A dokumentum a content repository-ban kerül letárolása, onnan törölni nem lehet. Amennyiben a dokumentumra mutató link létezik az SAP bizonylat melléklet listájában, akkor a dokumentum kép megmutatható marad.

#### **c) Automatikusan csatolódott dokumentum (utalványrendelet) törlése:**

Az utalványrendelet eleve a content repository-ba kerül. Az utalványrendelet (.pdf) maga nem törölhető.

Amennyiben a dokumentumra mutató link létezik az SAP bizonylat melléklet listájában, akkor a dokumentum kép megmutatható marad.

- Az **SAP bizonylat melléklet listájában található link** törlése, azon belül:
- **a) A Poszeidon rendszerből csatolt dokumentumra (iktatott dokumentum) mutató link törlése az SAP bizonylat melléklet listából:**

Ha a hiányzó csatolmány, mint iktatott dokumentum beazonosítható a Poszeidon rendszerben, akkor megoldható az újracsatolás, azaz a dokumentumra mutató link elhelyezése a SAP bizonylat melléklet listájában.

### **b) Lokális csatolással csatolt dokumentumra (tallózott dokumentum) mutató link törlése az SAP bizonylat melléklet listából:**

Ha a hiányzó csatolmány még megvan a lokális gépen, akkor megoldható a dokumentum újracsatolása. Ha a törölt link mellett már a hiányzó csatolandó dokumentum sincs meg, akkor nincs megoldás a visszaállításra. **A csatolt dokumentum végleges eltávolítása a lokális gépről, valamint a link törlése ügyintézői felelősség.**

### **c) Automatikusan csatolódott dokumentumra (utalványrendelet) mutató link törlése a melléklet listából:**

Lehetséges a link visszaállítása, de csak SAP tanácsadói közreműködéssel. **A link törlése ügyintézői felelősség.** A visszaállítás szempontjából az utalványrendelet kivételesen kezelhető, annak fejlesztési specifikumai miatt.

(3) A gazdálkodási modul biztosítja az abban kiállított utalványrendelet és a kapcsolódó (Barcode funkció támogatásával csatolt) elektronikus formában kiállított alapbizonylat és egyéb elektronikus formában készült analitikus, illetve részletező nyilvántartás, valamint az azokon szereplő elektronikus aláírások hitelességének megőrzését, a bizonylat összes adatának késedelem nélküli előállítását, folyamatos leolvashatóságát, illetve kizárja az utólagos módosítás lehetőségét.

### **(4) A gazdálkodási modul kialakítása és működtetése megfelel a bizonylat megőrzési kötelezettségre vonatkozó számviteli és államháztartási rendelkezéseknek, ennek megfelelően alkalmas az elektronikus Bank funkciójának betöltésére.**

(5) A papíralapú és az elektronikus Bank együttesen támasztja alá a gazdálkodási modulban rögzített adatokat. A **banki anyagnak legalább** az alábbi bizonylatokat kell tartalmaznia vagy eredeti (szükség esetén papír alapon aláírt) vagy hiteles elektronikus (legalább fokozott biztonságú elektronikus aláírással ellátott, vagy a - partner és a teljesítésigazoló esetében - azonosításra visszavezetett dokumentumhitelesítés tanúsítványával ellátott) dokumentum formájában:

- a) kontírlap (utalványozási workflow keretében rendelkezésre áll),
- b) utalványrendelet (utalványozási workflow keretében rendelkezésre áll),
- c) számla/e-számla,
- d) teljesítésigazolás,
- e) megrendelő/szerződés;

Az egyéb alátámasztó dokumentumok banki anyagban történő elhelyezésére vonatkozó igények az adott gazdasági eseménytől függően változhatnak, melyről a 4/2021. (VI. 23.) számú gazdasági főigazgatói körlevél rendelkezik. A papíralapú banki anyagokat a Pályázati Központba, illetve a Számviteli Osztályra történő beküldés előtt a fenti sorrendben kell összeállítani.

- (6) Az utalványozási workflow keretében összeállított utalványcsomaghoz az 3. számú mellékletben foglalt **bizonylatkísérő listát** kell elektronikus formában, aláírás nélkül mellékelni, mely egyértelműen kijelöli a későbbiek során papíralapon beküldendő alátámasztó dokumentumok körét.
- (7) Az eredetileg nem elektronikus formában kiállított, önmagában nem hiteles elektronikus bizonylat (pl. papíralapú számla vagy papíralapú, kézzel aláírt, majd szkennelt kiküldetési rendelvény) eredeti példányait utólagosan, banki naponként rendszerezve a tárgyhót (kifizetés hónapját) követő hó végéig papíralapon aláírva a feldolgozásért felelős gazdasági hivatal köteles megküldeni a Számviteli Osztály vagy a Pályázati Központ részére.
- (8) A Pályázati Központ a bizonylatok felülvizsgálatát követően, átadja azokat a Számviteli Osztálynak, ahol gondoskodnak a papíralapú Bankban történő elhelyezéséről. A bizonylatok elhelyezése/rendszerezése nem banki nap, hanem bizonylatszám alapon történik.
- (9) A hiteles, illetve a belső normáknak megfelelő elektronikus aláírást tartalmazó elektronikus dokumentumok esetében az elektronikus anyagok kinyomtatása, beküldése és papíralapú Bankban történő elhelyezése nem szükséges, ugyanakkor a papíralapú Bankban hivatkozni szükséges arra, hogy mely bizonylatok, dokumentumok találhatóak az elektronikus Bankban. A banki anyagok áttekinthetősége és teljeskörűségének biztosítása érdekében a papíralapú Banknak az elektronikus és a papíralapú dokumentumokra történő hivatkozásokat a 3. számú mellékletben rögzített - aláírva, papíralapon is benyújtandó -**bizonylatkísérő lista** szerinti formában kell tartalmaznia. A hivatkozások valódiságáért, az elektronikus Bankban elhelyezett dokumentumok hitelességéért a dokumentumlistát összeállító (aláíró) ügyintéző felel.
- (10) A Pályázati munkaszámok esetében a projekt azonosítójára és a pályázatra elszámolt összegre utaló **záradékot** a Pályázati szabályzat-, vagy egyéb erre vonatkozó belső felhatalmazás szerinti jogosultsági körben kell az eredeti **papíralapú** számlára rávezetni. A külső és belső normáknak megfelelő **e-számla** esetében a záradék elektronikusan is végrehajtható - a záradékolni kívánt eszámlára hivatkozó - záradékolási melléklet csatolásával.

A **szakmai teljesítésigazolás**nak meg kell felelnie a Pályázati szabályzat 22. §. (17) és (21) bekezdésben foglalt rendelkezéseknek.

Jelen bekezdésben foglaltaktól eltérésre a támogatói iránymutatásoknak megfelelően van lehetőség.

(11) A **hallgatói ki- és befizetések** esetében a(z) - NEPTUN rendszer működtetéséhez kapcsolódó specifikumokhoz igazodva - (5) bekezdésben felsorolt kötelezően csatolandó dokumentumok köre kontírlapra és utalványrendeletre szűkülhet. A kifizetést alátámasztó további alapdokumentumok a NEPTUN rendszerben találhatóak meg. A NEPTUN rendszer működtetéséhez kapcsolódó specifikumokhoz igazodva, a zárt rendszerekbe beépített automatizmus és visszakereshetőség (tranzakciós kód alkalmazása) alapján a 3.§-ban előírt iktatási és publikálási kötelezettség mellőzhető.

- (1) A homogenizálási algoritmus és az utalványozási workflow szabályszerű működtetése érdekében a **beállító táblák folyamatos karbantartását** biztosítani szükséges. Ennek keretében a jóváhagyott vagy hatályon kívül helyezett felhatalmazó leveleket a Pénzügyi Osztály kijelölt ügyintézőinek az átvételt követő munkanapon fel kell dolgozniuk, azok tartalmát át kell vezetniük a beállító táblákon.
- (2) A homogenizálási algoritmus és az utalványozási workflow zavartalan működtetése érdekében a **fokozott biztonságú tanúsítványok** naprakész integrálását biztosítani szükséges. Ennek keretében az igazgatási vezető biztosítja az új tanúsítványok folyamatos átadását, illetve az időközi változások (megszűntetések, érvényességi idő lejárata) jelzését az utalványozási workflow-ba történő integrálás végrehajtásárét felelős szervezeti egység vezetője részére. A tanúsítványok integrálását és korrekcióját az átvételt, illetve jelzést követő munkanapon végre kell hajtani, a hatályosulásra is figyelemmel.

### *Hatályba léptető és záró rendelkezések* 10.§

### (1) **Jelen utasítás 2023. július 6-án lép hatályba.**

- **(2) Jelen utasítás hatályba lépésével egyidőben hatályát veszíti:**
	- az elektronikus utalványozási folyamat működtetéséről, valamint a kapcsolódó elektronikus dokumentumkezelés és -publikálás rendjéről szóló 6/2021. (XII. 20.) számú kancellári utasítás
	- a bejelentési kötelezettséghez kapcsolódó bizonylati rend változásról szóló 1/2023. (01.11.) számú gazdasági főigazgatói körlevél
	- az utalványozási workflow második fejlesztési üteméhez kapcsolódó funkciókról szóló 2/2023 (II.6) számú gazdasági főigazgatói körlevél
	- a megrendelések elektronikus aláírásának részletszabályairól szóló 8/2021. (XII.1.) számú gazdasági főigazgatói körlevél

Budapest, 2023. július 5.

Dr. Scheuer Gyula kancellár

### **Mellékletek listája**

- 1. számú melléklet: Tárgylista az iktatórendszer működtetéséhez
- 2. számú melléklet: Az utalványozási folyamat részletes leírása
- 3. számú melléklet: Bizonylatkísérő listát